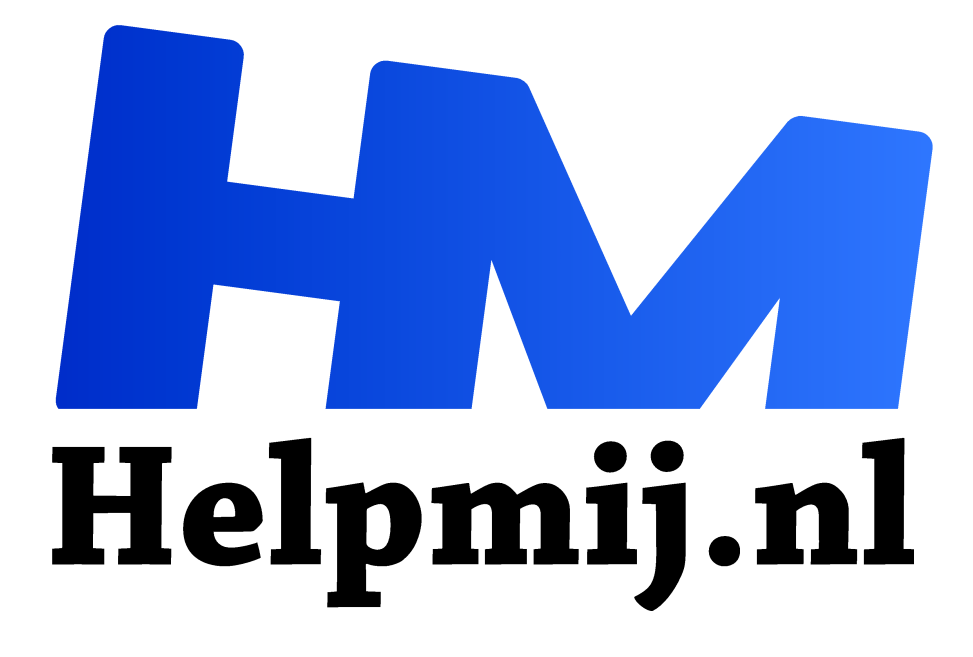

# **Video maken 3: knippen, oprollen en een muziekje**

**Handleiding van Helpmij.nl Auteur: Erik98 juni 2020**

" Dé grootste en gratis computerhelpdesk van Nederland.

,,

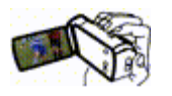

Tip: begin je opname vroeg. OK, dan neem je vast wat ongewenste stukjes op, maar dan heb je ook gelijk een goed beginnetje. Dat ongewenste stukje knip je eruit of je rolt de clip "op".

Daarnaast wil je natuurlijk het achtergrondgeluid. Heb je een aparte microfoon met een windhoes dan zal je weinig windgeruis meepakken. Zo gaat het vaak niet!

#### Toetsen

De toetsen S, C en M hebben een speciale functie in Kdenlive. De S is de aanwijzer. De X is het snijgereedschap (Cut) en met de M (Move) kan je een serie clips verplaatsen. Er zijn er wel meer zoals die I en O. Kijk daarvoor onder Instellingen - Configure Shortcuts. Daar kan je ook andere Shortcuts (sneltoetsen) instellen. Ik heb wel eens zelf een stel toetsenbord stickers gemaakt, maar dat bleek niet fijn als je het toetsenbord voor een ander programma gebruikt.

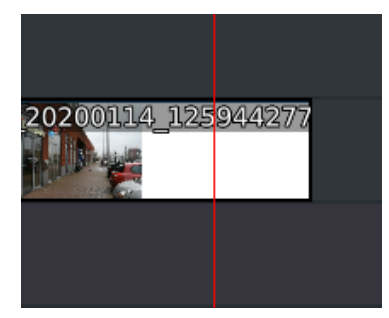

*Snijden op de rode lijn*

## Knippen

Wij pakken een clip en drukken op de toets X. De cursor verandert in een rode streep. Met de muis verplaats je die naar de gewenste plek waar je de clip wilt afsnijden en druk op Enter. Dan wordt je clip in twee delen opgedeeld. Daarvan gooi je er dan één helft van weg. Meestal de voorste. Dan klik je op de S en schuift je clip aan op zijn voorganger. Dat sluit dan netjes aan. Zo mooi werkt Kdenlive.

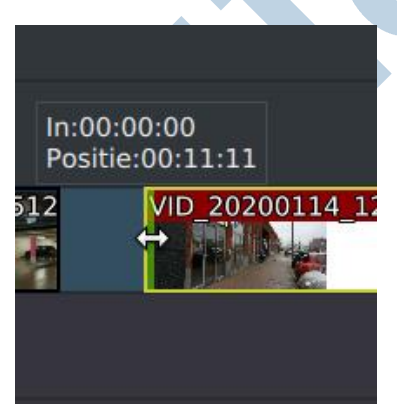

# Oprollen

Behalve het snijden met toets X kan je een clip ook oprollen!

Druk op toets S en ga op de linker of rechter rand van je clip staan. Je cursor verandert in een dubbele pijl en je kan nu die rand opschuiven. Het zelfde effect in wezen als snijden. Alleen kan je dat oprollen ook weer terugrollen en dat is dus berehandig. Dat doe je op dezelfde manier, maar dan schuif je die rand terug.

# Windgeluid

Je hebt altijd wel wat wind en een smartphone of een camcorder neemt dat dan op. Het is alleen niet mooi en dus wil je dat kwijt. Klik rechts op je clip en kies split geluid. Daarvoor moet er wel een vrij audiokanaal beschikbaar zijn. Daarna kies je met een rechterklik op het geluidspoor groepering opheffen en vervolgens verwijderen je dat geluid met de hinderlijke windruis weg.

Dat doe je bij alle clips waar die wind een rol speelt. Vervolgens moet je natuurlijk wel geluid hebben in je video. Dat kan. Via verschillende wegen zijn rechtenvrije muziekjes te vinden. De gemakkelijkste is de Youtube audiobibliotheek als je gebruik maakt van Youtube. Die worden altijd aanvaard. Je kan heel gemakkelijk kiezen uit dingen als genre of bijvoorbeeld stemming. Bijvoorbeeld Genre: Jazz en Stemming Vrolijk.

#### Leuk

Ik ben zelf niet erg muzikaal, maar hier heb ik altijd plezier in. Het geeft steeds een bepaalde sfeer. Zelfs het simpelste videootje knapt er vaak van op.

## Windkap

Een goede externe microfoon heeft een speciale hoes om windgeruis tegen te gaan. Dat is een hoes met lang haar. De Amerikanen noemen dat een "dead cat" Een dooie kat dus. Ga je nu op een Chinese website op zoek, dan noemen ze dat daar "rabbit hair" Dat moet je dan wel weten.

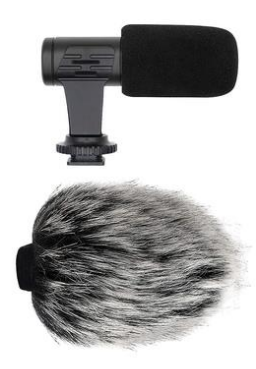

Die hoezen zijn ook los verkrijgbaar voor heel redelijke prijzen. Let dan wel goed op de afmetingen. Beter te groot dan te klein. Ik heb ooit een stel dasspeld microfoons met succes van windhoesjes voorzien met hulp van mijn vrouw. Je moet wel drie weken wachten voor ze in je brievenbus vallen.